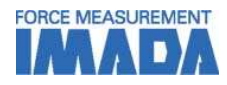

# Downloadable Force - Time (Displacement) / Torque - Time (Angle) Graphing Software Force Recorder Next Series

-Graph the relationship between force-time (displacement) & torque-time (angle) -Precise graphing and data analysis reflecting up to 2000 data/second possible with high-speed USB communication

-Improve efficiency with measurement and analysis with assorted functions using graph overlay, test condition presets, annotation additions, and an easy-to-access smooth UI.

-Additional functions are available for download from the user support site to cater to your needs

-The basic Standard version and the Professional version with the Displacement / Angle data analysis function

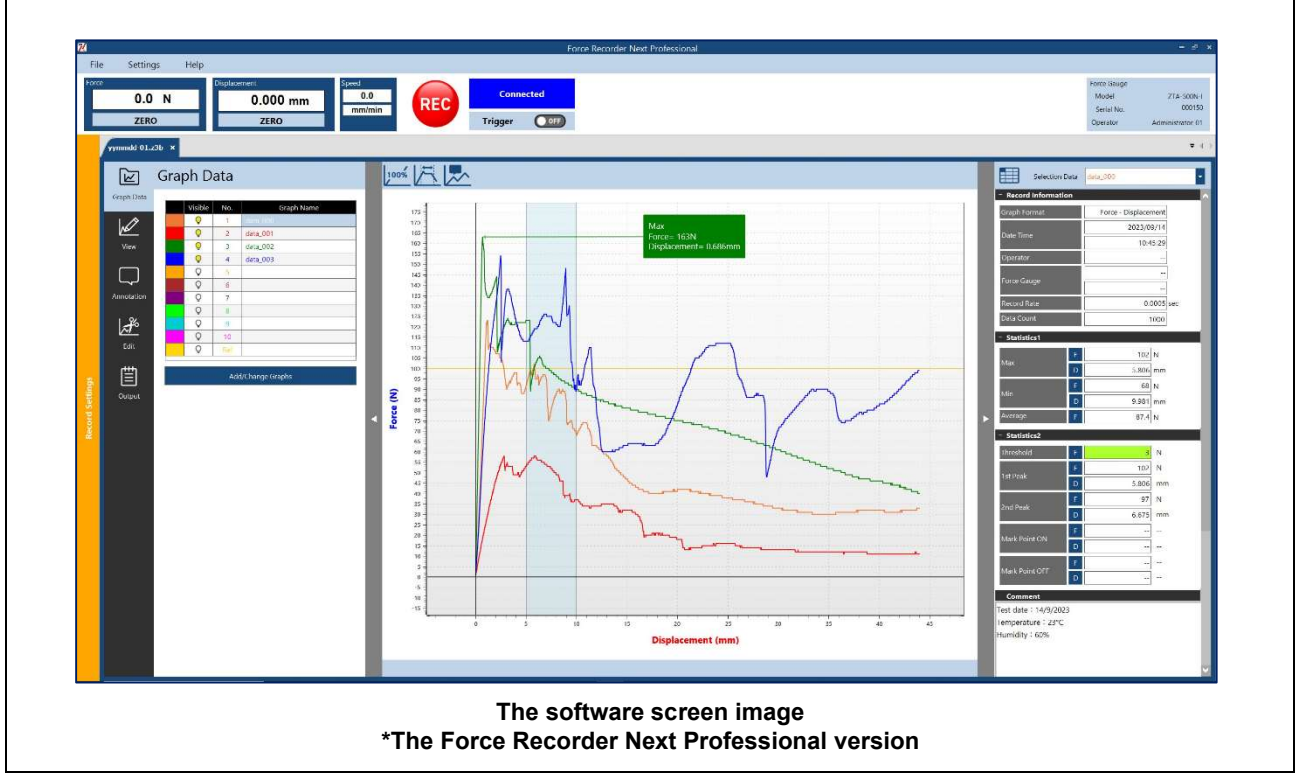

\*To use this product, user & product registration on IMADA Connected is reguired and please note that only Next Series products are available for the product registration. When downloading the software, please purchase the dedicated download card providing the redemption code. An Internet connection is required in this process.

#### IMADA Connected: https://www.imada-connected.com/

\*To check if your product is Next Series or not, please click this link.: https://www.forcegauge.net/en/service/next\_series

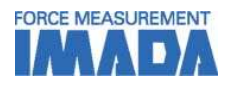

### [Basic Functions]

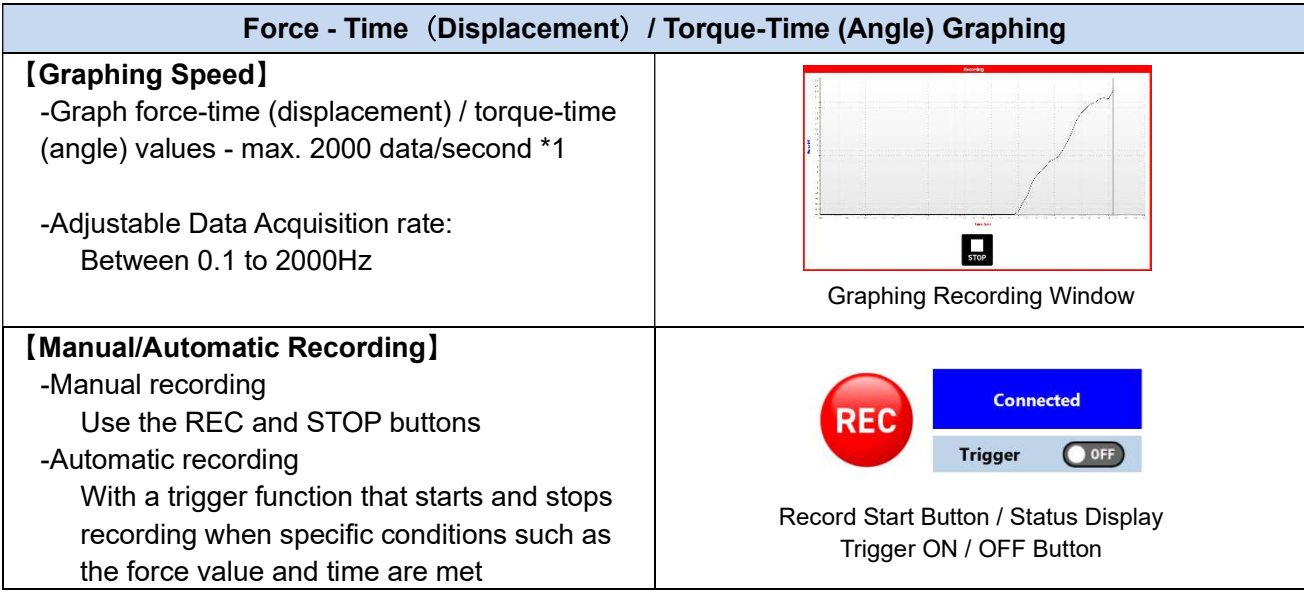

\*1 Displacement / Angle Data is only available with the Professional version.

The connected measurement devices automatically determine the type of the graphs (force or torque)

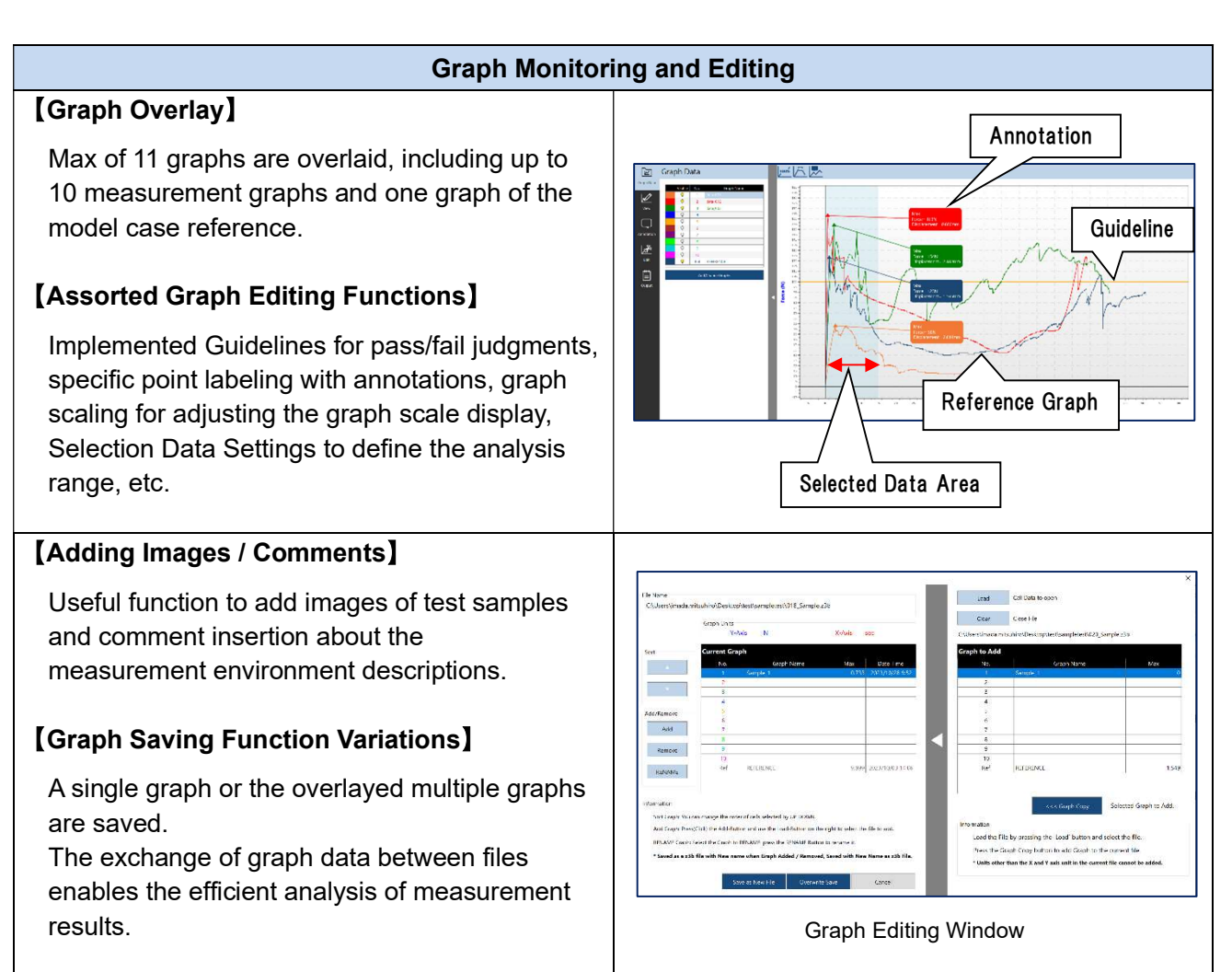

\*Some conditions listed have preset functions to allow settings before the measurement and to save them in the software. Please refer to page 5 for details.

Downloadable Force graphing software Force Recorder Next Series

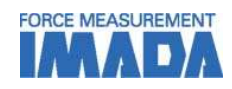

#### Data Output and Printing

### 【Output and Printing】

-Measurement results are saved as z3b files and CSV files.

-The Print Command allows the output of measurement data in a report format. Also, possible to save as PDF/Word, Excel, and images.

-Possible to save graphs in images and statistical values in text to the clipboard

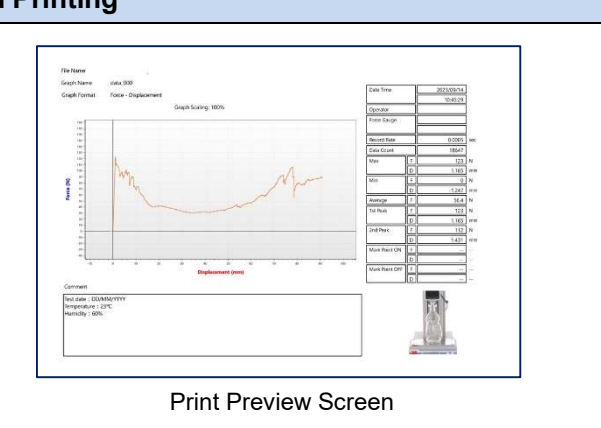

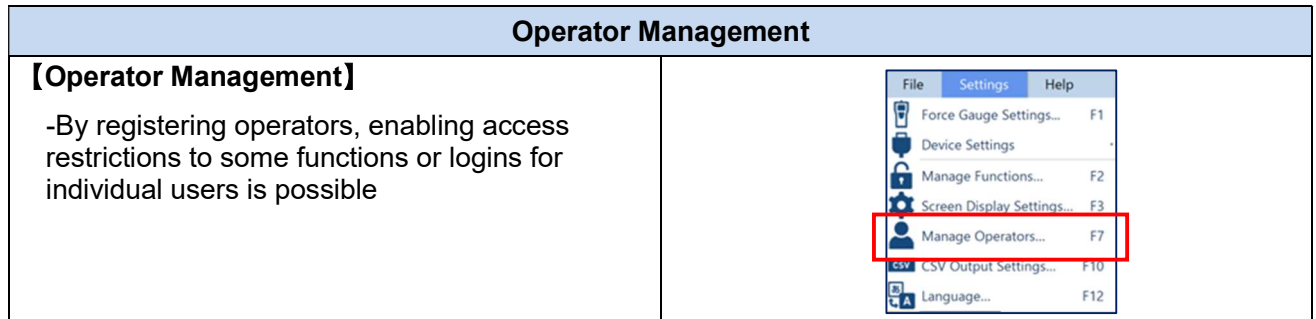

### [Special Order / Custom-Made Available]

We are able to offer consultations and assistance for custom-made software to cater to your needs.

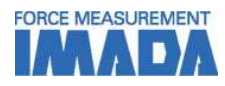

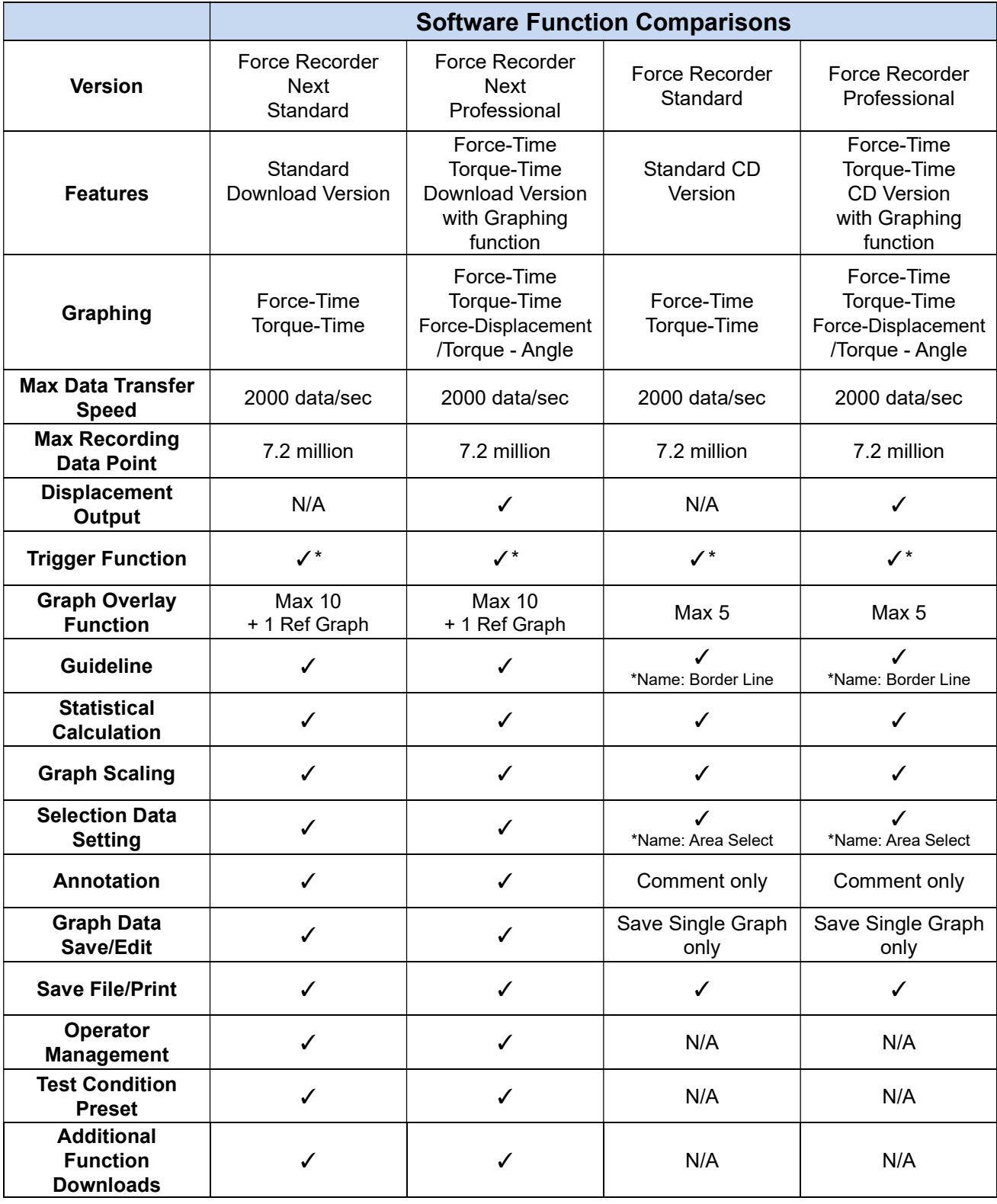

\* When performing repetitive, automatic measurements using the Trigger function, an interval of approximately 3 seconds is required between the end of one recording and the start of the next recording to prevent loss of acquired data. The interval depends on the specification and settings of the PC.

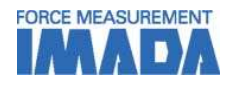

### [Screen Descriptions]

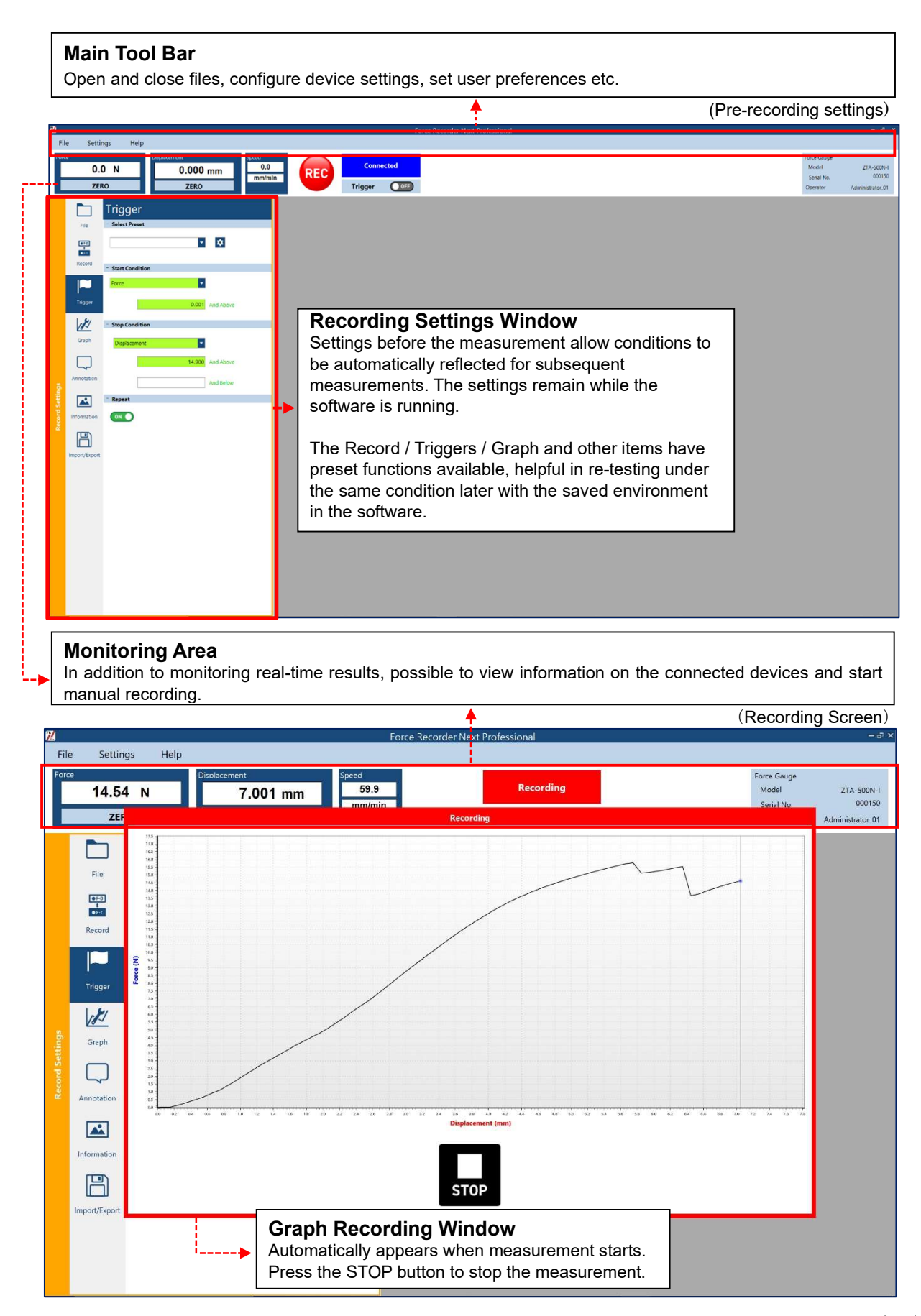

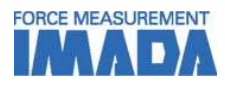

#### Graph Area

The area where the recorded graphs and also the re-opened graphs from the files are displayed. Use the Tool Bar icons to Display Reset / Section Data Settings, and the manual insertions of the annotations, etc.

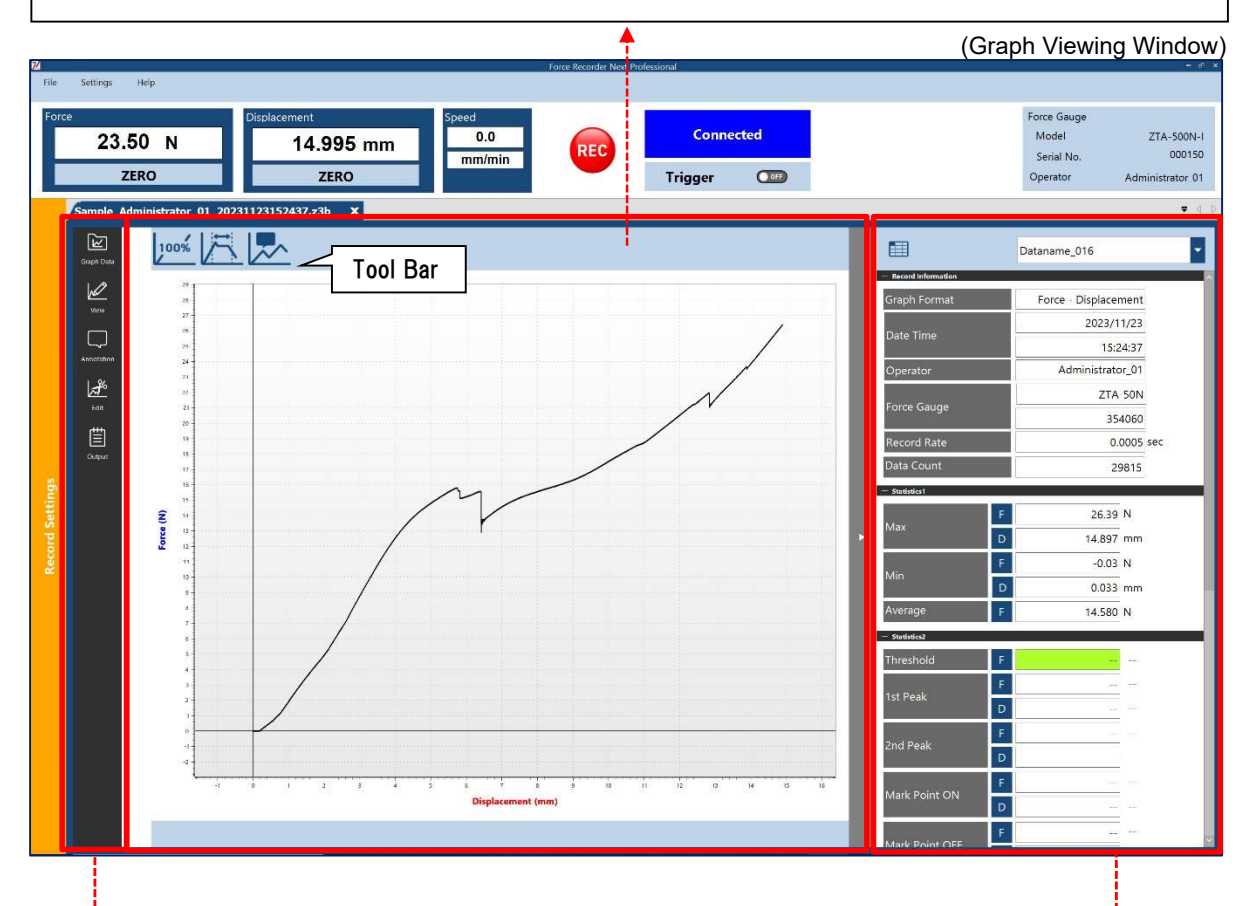

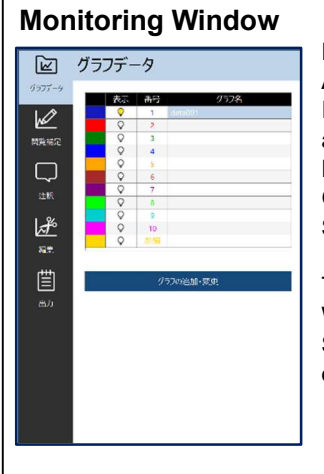

Feature examples: Adding Graphs / Insertion of Guidelines and Annotations to the Displayed Data / Graph Inversion / Data Save & Printing

The Monitoring Window and the Statistics Windows open with a single click

### Statistics Window

The following information of the currently viewed graphs are displayed:

Measurement Date/Time, Product Information, Operator, Various statistical values (e.g., average / 1st/2nd Peak, etc)

When multiple graphs are displayed, the data from the graph selected is reflected. When Selecting Data is on, the statistical value will be the numerical value within that interval.

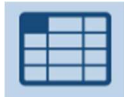

\*Press this Icon to check all the statistical information on all graphs within the graph area.

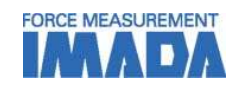

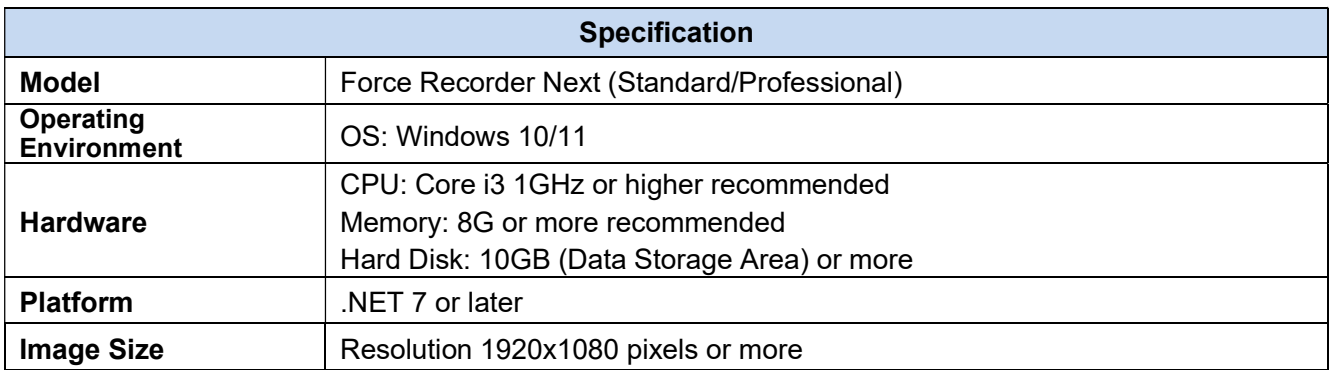

# [Compatible Measuring Instruments]

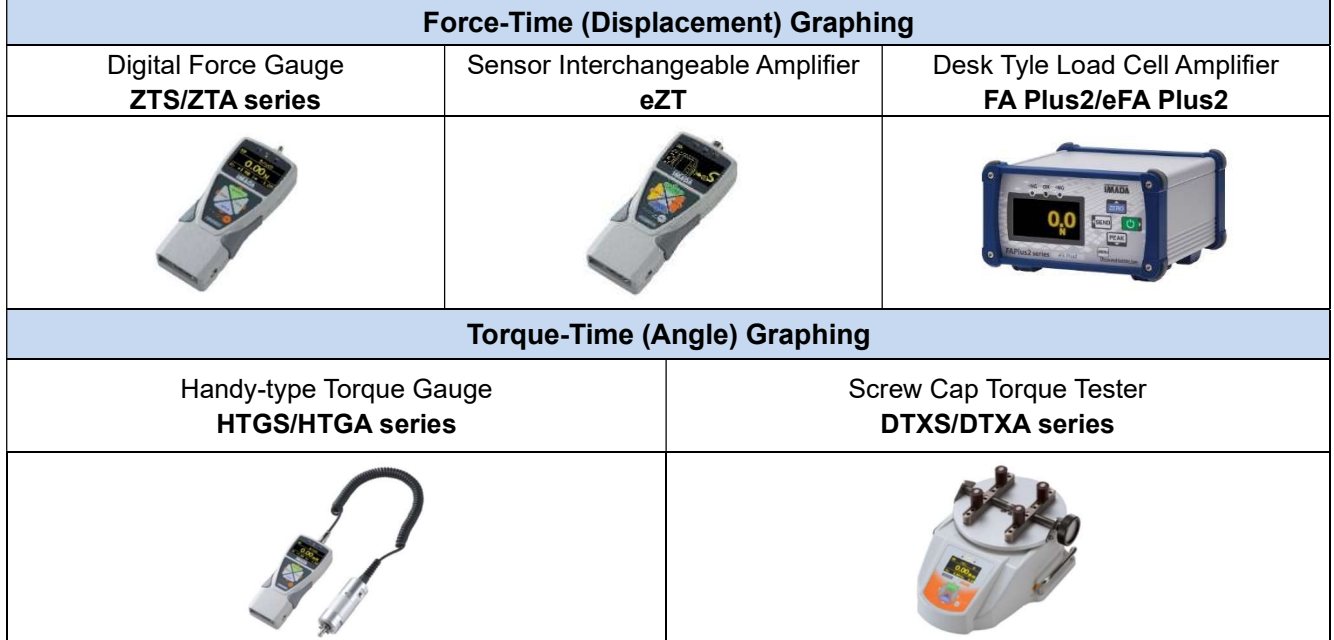

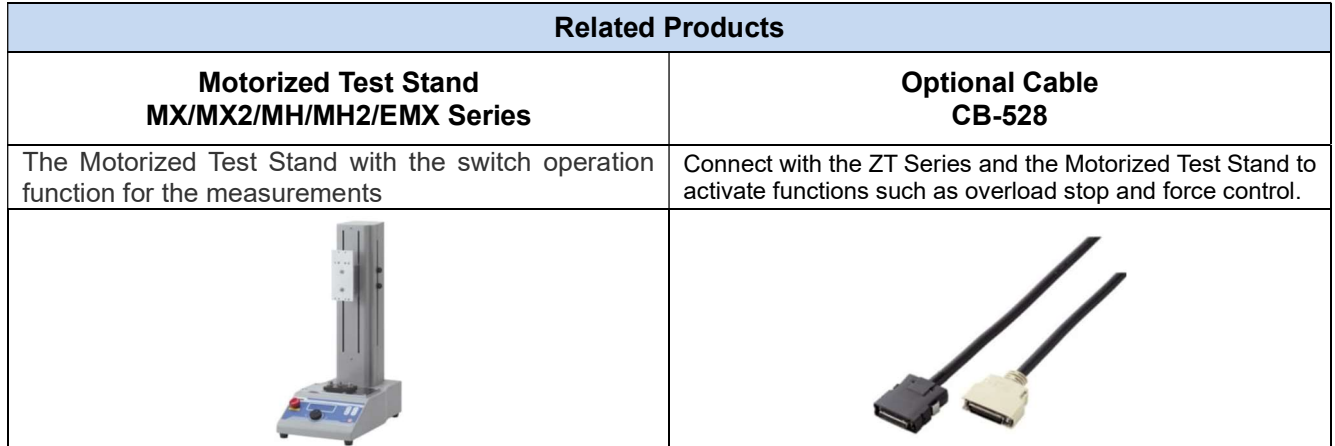

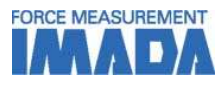

## [IMPORTANT NOTICE]

- Information in this document is subject to change without prior notice.
- This document is product descriptions and handling precautions, and do not guarantee various characteristics or safety.
- This product is designed for force measurement purpose only.
- Do not copy and use this content without authorization.
- A force gauge (sold separately) is required to use this product.
- This product is protected by Universal Copyright Convention and Japanese Copyright Act.
- Returns are not acceptable. Check the specification, working conditions and operating environment before purchase.

### IMADA CO., LTD.

99, Jinnoshinden-Cho, Aza, Kanowari, Toyohashi, Aichi 441-8077, JAPAN Tel: +81-(0)532-33-3288 Fax: +81-(0)532-33-3866 E-mail: info@forcegauge.net Website: https://www.forcegauge.net/en/

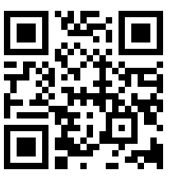

Visit our website for more information on a wide range of product specifications, measurement applications and videos.